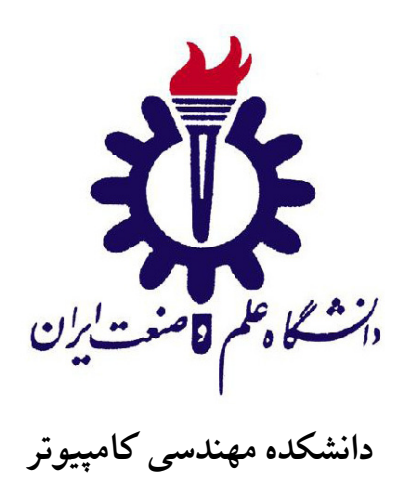

# نوشتن پروژه، پایان نامه و رساله با استفاده از IUST-Thesis کلاس

**رساله برای دریافت درجه دکتری در رشته مهندسͬ کامپیوتر** گرایش هوش مصنوعی و رباتیک

**امیر امین طوسͬ**

اساتید راهنما

**استاد راهنمای اول و استاد راهنمای دوم**

استاد مشاور

**استاد مشاور اول**

اسفند ١٣٩٠

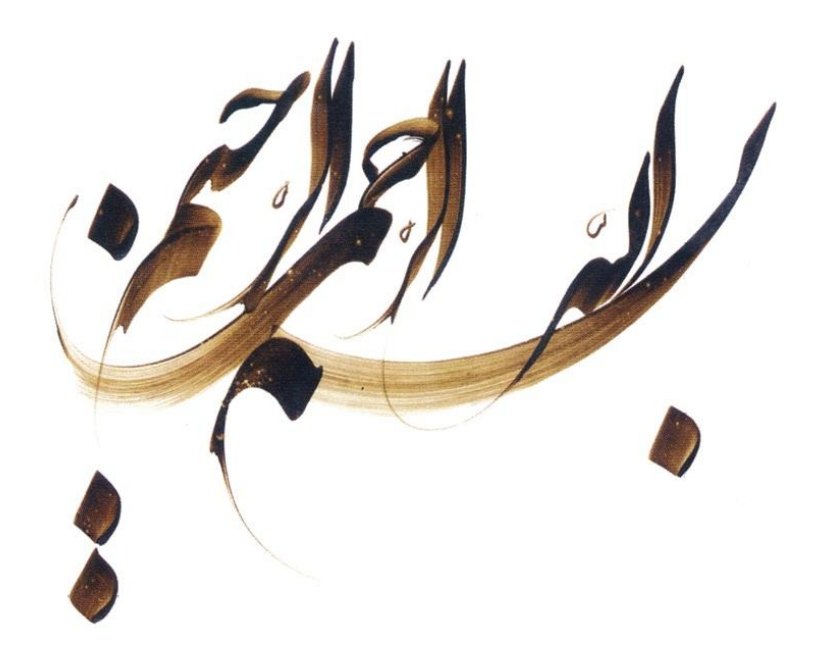

## تأییدیهی هیأت داوران جلسهی دفاع از رساله

نام دانشکده: دانشکده مهندسی کامپیوتر

نام دانشجو: امیر امین طوسͬ

عنوان رساله: نوشتن پروژه، پایان نامه و رساله با استفاده از کلاس Thesis-IUST تاریخ دفاع: اسفند ١٣٩٠

رشته: مهندسی کامپیوتر

گرایش: هوش مصنوعی و رباتیک

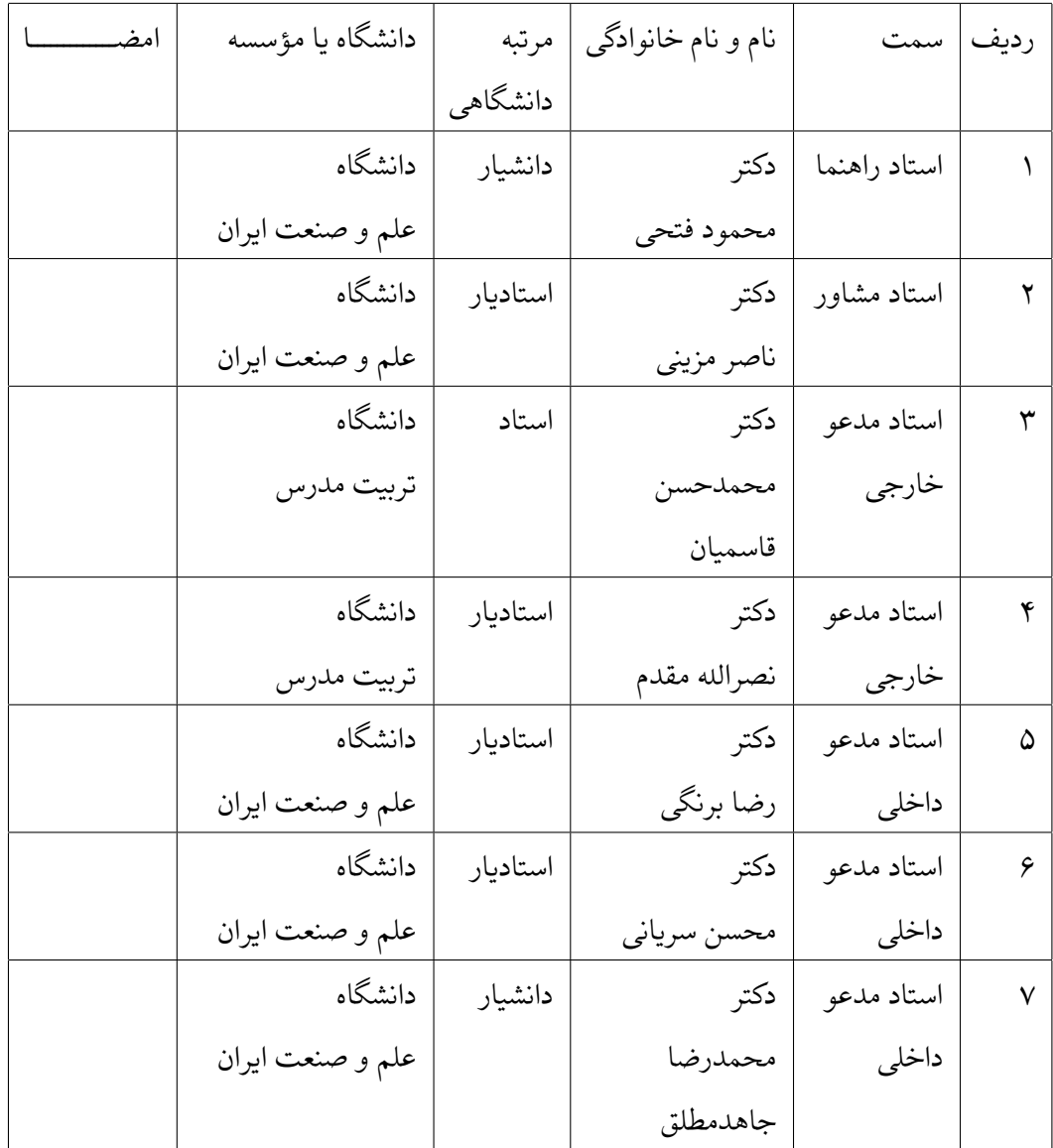

آ

#### تأییدیه ی صحت و اصالت نتایج

باسمه تعالͬ

اینجانب امیر امین طوسͬ به شماره دانشجویی ٨٧٩٢٢٠١٢ دانشجوی رشته مهندسͬ کامپیوتر مقطع تحصیلی دکتری تأیید مینمایم كه كلیهی نتایج این رساله حاصل كار اینجانب و بدون هرگونه دخل و تصرف است و موارد نسخهبرداریشده از آثار دیگران را با ذكر كامل مشخصات منبع ذكر كردهام. درصورت اثبات خلاف مندرجات فوق، به تشخیص دانشگاه مطابق با ضوابط و مقررات حاكم ( قانون حمایت از حقوق مؤلفان و مصنفان و قانون ترجمه و تكثیر كتب و نشریات و آثار صوتی، ضوابط و مقررات آموزشی، پژوهشی و انضباطی ... ) با اینجانب رفتار خواهد شد و حق هرگونه اعتراض درخصوص احقاق حقوق مکتسب و تشخیص و تعیین تخلف و مجازات را از خویش سلب می نمایم. در ضمن، مسؤولیت هرگونه پاسخگویی به اشخاص اعم از حقیقی و حقوقی و مراجع ذی صلاح (اعم از اداری و قضایی) به عهدهی اینجانب خواهد بود و دانشگاه هیچگونه مسؤولیتی در این خصوص نخواهد داشت.

نام و نام خانوادگی: امیر امین طوسی تاریخ و امضا:

## مجوز بهره برداری از پایان نامه

بهره برداری از این پایان نامه در چهارچوب مقررات كتابخانه و با توجه به محدودیتͬ كه توسط استاد راهنما به شرح زیر تعیین مͬ شود، بلامانع است: □ بهره برداری از این پایان نامه برای همͽان بلامانع است. □ بهره برداری از این پایان نامه با اخذ مجوز از استاد راهنما، بلامانع است. □ بهره برداری از این پایان نامه تا تاریخ .................................... ممنوع است.

اساتید راهنما: استاد راهنمای اول استاد راهنمای دوم تاریخ:

امضا:

تقدیم به:

همسر و فرزندانم و

پدر و مادرم

#### **قدردانͬ**

سپاس خداوندگار حکیم را که با لطف بی کران خود، آدمی را زیور عقل آراست. در آغاز وظیفه خود میدانم از زحمات بیدریغ استاد راهنمای خود، جناب آقای دکتر ...، صمیمانه تشکر و قدردانی کنم که قطعاً بدون راهنماییهای ارزنده ایشان، این مجموعه به انجام نمیرسید. از جناب آقای دکتر ... که زحمت مطالعه و مشاوره این رساله را تقبل فرمودند و در آماده سازی این رساله، به نحو احسن اینجانب را مورد راهنمایی قرار دادند، کمال امتنان را دارم. همچنین لازم مͬ دانم از پدید آورندگان بسته زی پرشین، مخصوصاً جناب آقای وفا خلیق،ͬ که این پایان نامه با استفاده از این بسته، آماده شده است و همه دوستانمان در گروه پارسیلاتک کمال قدردانی را داشته باشم. در پایان، بوسه میزنم بر دستان خداوندگاران مهر و مهربانی، پدر و مادر عزیزم و بعد از خدا، ستایش میکنم وجود مقدس شان را و تشکر میکنم از خانواده عزیزم به پاس عاطفه سرشار و گرمای امیدبخش وجودشان،

که بهترین پشتیبان من بودند.

امیر امین طوسͬ اسفند ١٣٩٠

این پایاننامه، به بحث در مورد نوشتن پروژه، پایاننامه و رساله با استفاده از کلاس IUST-Thesis مي پردازد. حروف چینې پروژه کارشناسی، پایاننامه یا رساله یکې از موارد پرکاربرد استفاده از زی پرشین است. زی پرشین بسته ای است که به همت آقای وفا خلیقͬ آماده شده است و امͺان حروف چینͬ فارسͬ در *ε*2 LATEX را برای فارسیزبانان فراهم کرده است. از جمله مزایای لاتک آن است که در صورت وجود یک کلاس آماده برای حروفچینی یک سند خاص مانند یک پایاننامه، کاربر بدون درگیری با جزییات حروفچینی و صفحهآرایی مͬ تواند سند خود را آماده نماید.

شاید با قالبهای لاتکی که برخی از مجلات برای مقالات خود عرضه میکنند مواجه شده باشید. اگر نظیر این کار در دانشگاههای مختلف برای اسناد متنوع آنها مانند پایاننامهها آماده شود، دانشجویان به جای وقت گذاشتن روی صفحه آرایی مطالب خود، روی محتوای متن خود تمرکز خواهند نمود. به علاوه با آشنایی با لاتک خواهند توانست از امکانات بسیار این نرمافزار جهت نمایش بهتر دستآوردهای خود استفاده کنند. به همین خاطر، یک کلاس با نام IUST-Thesis برای حروف چینی پروژهها، پایاننامهها و رسالههای دانشگاه علم و صنعت ایران با استفاده از نرمافزار زیپرشین، آماده شده است. این فایل به گونهای طراحی شده است که کلیات خواستههای مورد نیاز مدیریت تحصیلات تکمیلی دانشگاه علم و صنعت ایران [۵] را برآورده میکند و نیز، حروفچینی بسیاری از قسمتهای آن، به طور خودکار انجام میشود.

و**اژگان کلیدي:** زي پرشين، لاتک، قالب پاياننامه، الگو

#### **چ**کیده

**فهرست مطالب**

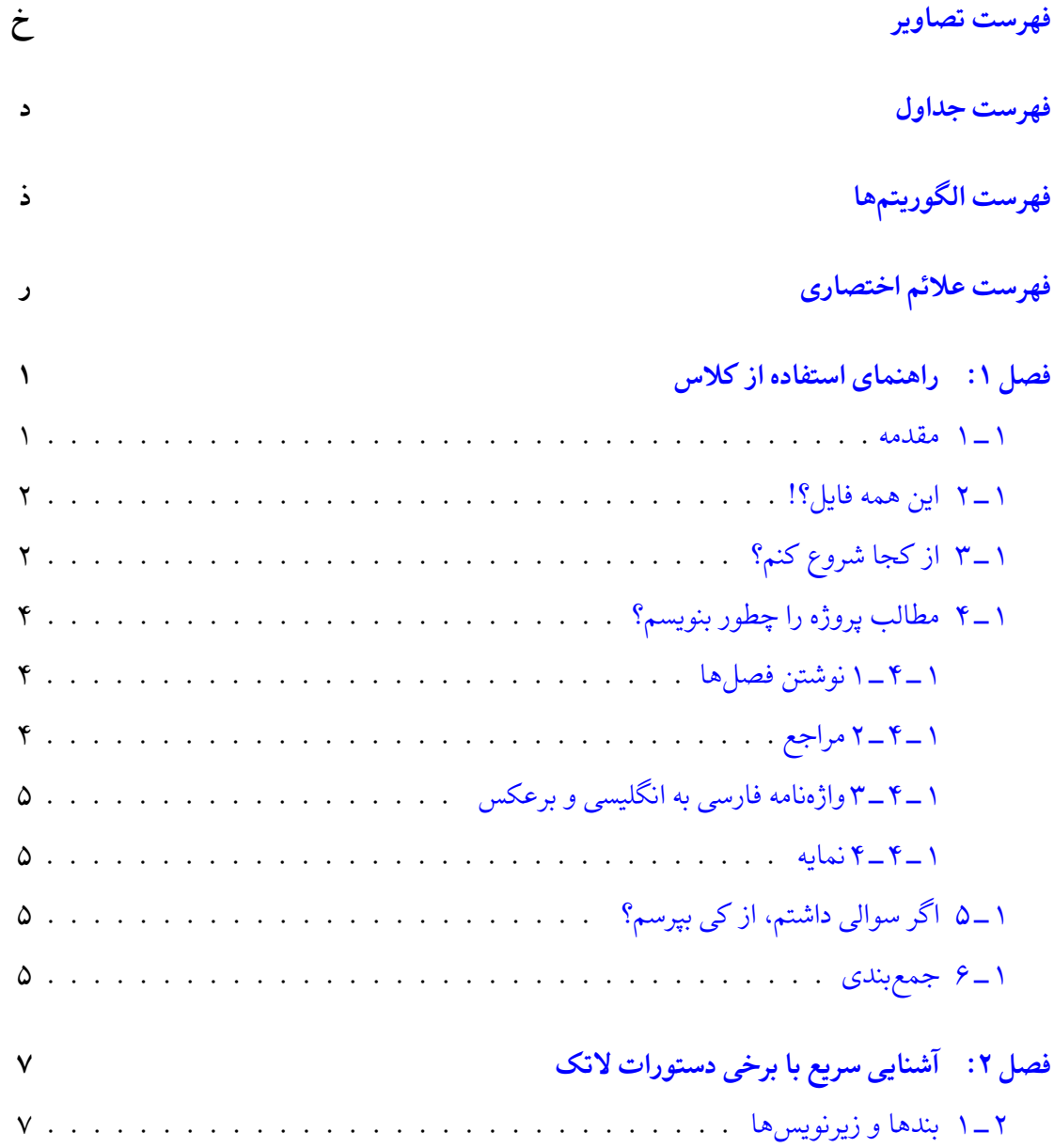

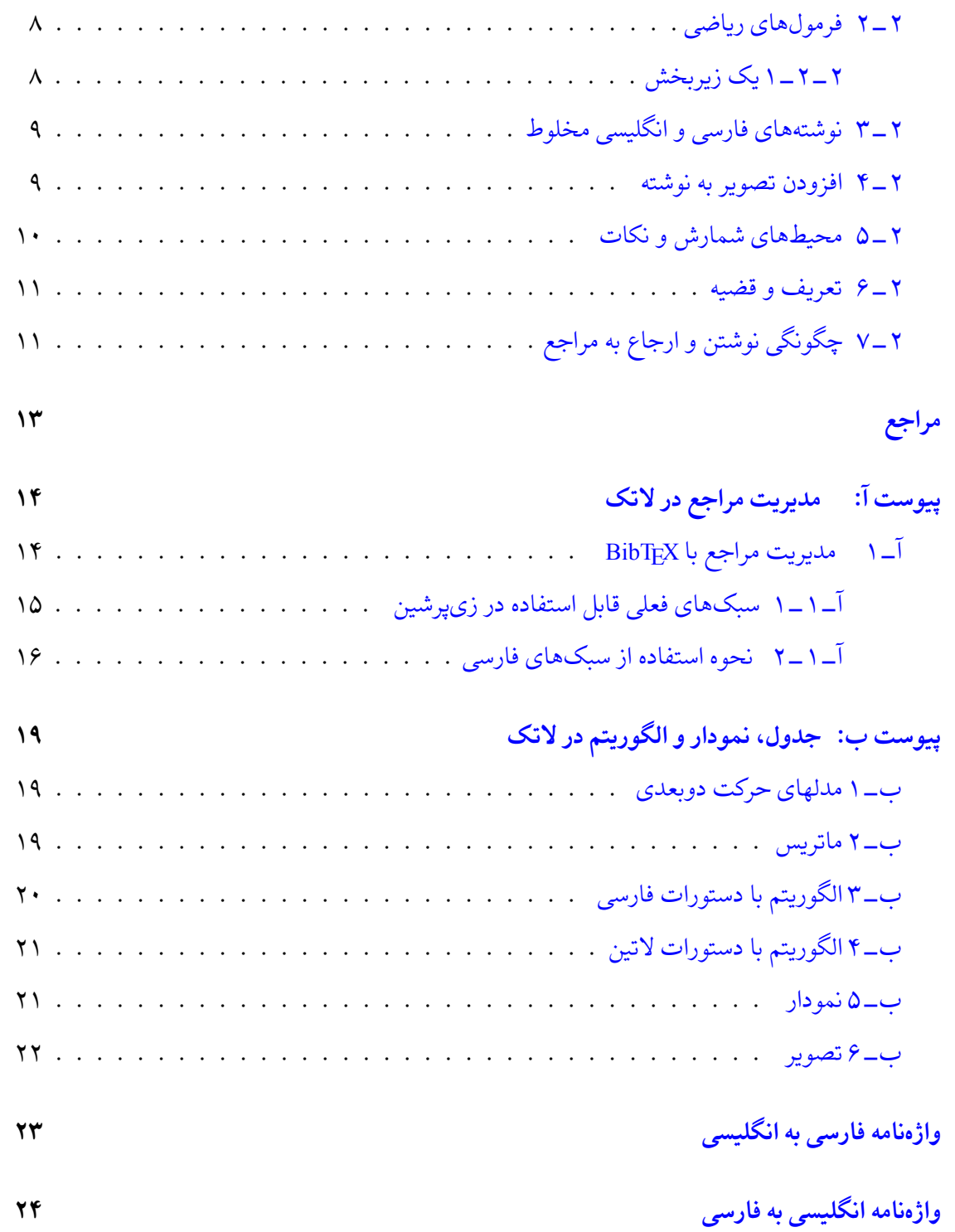

**فهرست تصاویر**

<span id="page-10-0"></span>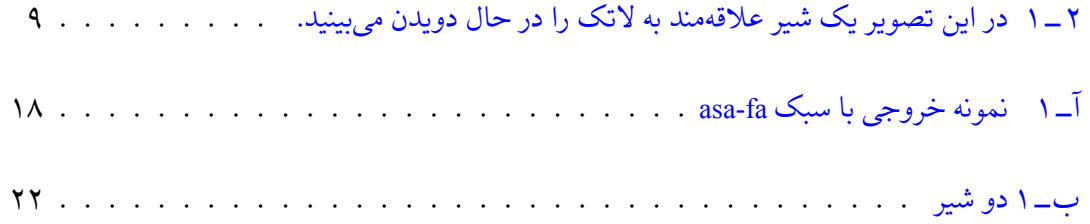

**فهرست جداول**

<span id="page-11-0"></span>ب ‐ ١ مدلهای تبدیل. . . . . . . . . . . . . . . . . . . . . . . . . . . . . . . . . ٢٠

د

**فهرست الͽوریتم ها**

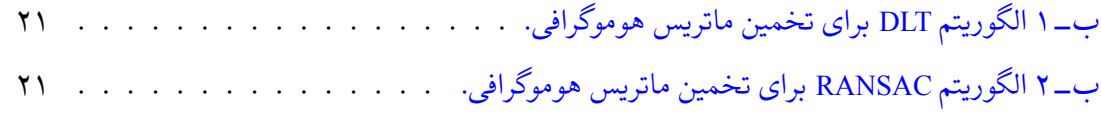

# فهرست علائم اختصارى

<span id="page-13-0"></span>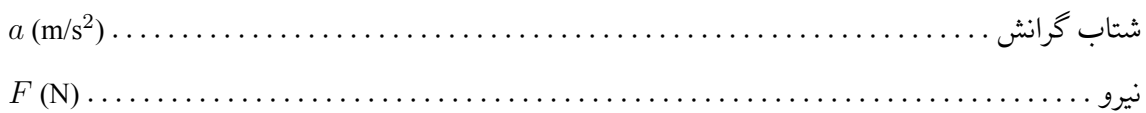

## **فصل ١**

# **راهنمای استفاده از کلاس**

#### **١ ‐ ١ مقدمه**

<span id="page-14-1"></span><span id="page-14-0"></span>حروفچینی پروژه کارشناسی، پایاننامه یا رساله یکی از موارد پرکاربرد استفاده از زیپرشین[۶] است. یک پروژه، پایان نامه یا رساله، احتیاج به تنظیمات زیادی از نظر صفحه آرایی دارد که وقت زیادی از دانشجو میگیرد.به دلیل قابلیتها[ی](#page-26-1) بسیار لاتک در حروفچینی، یک کلاس با نام IUST-Thesis برای حروفچینی پروژهها، پایاننامهها و رسالههای دانشگاه علم و صنعت ایران با استفاده از نرمافزار زی پرشین، آماده شده است. این فایل به گونهای طراحی شده است که کلیات خواستههای مورد نیاز مدیریت تحصیلات تکمیلی دانشگاه علم و صنعت ایران [۵] را برآورده میکند.

راهنمای نگارش پایاننامه دانشگاه علم و صنعت ایران به دو مقوله میپردازد، اول قالب و چگونگی صفحه آرایی پایان نامه، مانند ا[ند](#page-26-2)ازه و نوع قلم بخشهای مختلف، چینش فصلها، قالب مراجع و مواردی از این قبیل و دوم محتوای هر فصل پایان نامه. درصورت استفاده از این کلاس، دانشجو نیازی نیست که نگران مقوله اول باشد. لاتک همه کارها را برای وی انجام میدهد. فقط کافیست مطالب خود را تایپ و سند خود را با لاتک و ابزار آن اجرا کند تا پایاننامه خود را با قالب دانشگاه داشته باشد. کلیه فایل های لازم برای حروف چینͬ با کلاس گفته شده، داخل پوشه ای به نام Thesis-IUST قرار داده شده است. توجه داشته باشید که برای استفاده از این کلاس باید فونتهای XB Zar ،XB Niloofar و XB Titre روی سیستم شما نصب شده باشد.

#### **١ ‐ ٢ این همه فایل؟!**

<span id="page-15-0"></span>از آنجایی که یک پایاننامه یا رساله، یک نوشته بلند محسوب میشود، لذا اگر همه تنظیمات و مطالب پایاننامه را داخل یک فایل قرار بدهیم، باعث شلوغی و سردرگمی می شود. به همین خاطر، قسمتهای مختلف پایان نامه یا رساله داخل فایل های جداگانه قرار گرفته است. مثلا́ تنظیمات پایه ای کلاس، داخل فایل IUST-Thesis.cls، تنظیمات قابل تغییر توسط کاربر، داخل commands.tex، قسمت مشخصات فارسی پایان نامه، داخل tex.faTitle، مطالب فصل اول، داخل intro و ... قرار داده شده است. نکته مهمͬ که در اینجا وجود دارد این است که از بین این فایل ها، فقط فایل main.tex قابل اجرا است. یعنی بعد از تغییر فایل های دیگر، برای دیدن نتیجه تغییرات، باید این فایل را اجرا کرد. بقیه فایل ها به این فایل، کمک میکنند تا بتوانیم خروجی کار را ببینیم. اگر به فایل main.tex دقت کنید، متوجه میشوید که قسمتهای مختلف پایان نامه، توسط دستورهایی مانند input و include به فایل اصلی، یعنی main.tex معرفی شدهاند. بنابراین، فایلی که همیشه با آن سروکار داریم، فایل main.tex است. در این فایل، فرض شده است که پایاننامه یا رساله شما، از دو فصل و دو پیوست، تشکیل شده است. با این حال، خودتان می توانید به راحتی فصل ها و پیوستهای بیشتر را به این مجموعه، اضافه کنید. این کار، بسیار ساده است. فرض کنید بخواهید یک فصل دیگر هم به پایاننامه، اضافه کنید. برای این کار، کافی است یک فایل با نام دلخواه مثلاً 3chapter3 و با پسوند tex. بسازید و آن را داخل پوشه Thesis-IUST قرار دهید و سپس این فایل را با دستور {3chapter{include \داخل فایل main.tex قرار دهید.

## **١ ‐ ٣ از کجا شروع کنم؟**

<span id="page-15-1"></span>قبل از هر چیز، باید یک توزیع تِک مناسب مانند تکلایو (TeXLive) را روی سیستم خود نصب کنید. تکلایو را میتوانید از سایت رسمی آن' دانلود کنید یا به صورت پستی از سایت پارسیلاتک۲ سفارش دهید. مورد دوم حاوی مثالهای فارسی متنوعی شامل نمونه پایاننامه، نمونه مقاله، جدول و … است که کارکردن اجزای مختلف آن مو[رد بررسͬ قرار گ](http://www.tug.org/texlive)[رف](#page-15-2)ته است.

برای تایپ و پردازش اسناد لاتک باید از یک ویرایشگر مناسب استفاده کنید. به همراه تکلایو ویرایشگر

١ http://www.tug.org/texlive

<span id="page-15-2"></span>٢ http://www.parsilatex.com

TeXWroks هست که مͬ توانید از آن برای پردازش اسناد خود استفاده کنید. ویرایش گر Texmaker امͺانات بیشتری دارد که نسخه بهینه شده آن برای زیپرشین با نام BiDi TeXMaker را میتوانید از سایت پارسیلاتک دانلود کنید ۳. در مرحله بعد، سعی کنید که یک پشتیبان از پوشه IUST-Thesis بگیرید و آن را در یک جایی از هارددیسک سیستم خود ذخیره کنید تا در صورت خراب کردن فایل هایی که در حال حاضر، با آنها کار مͬ کنید، هم[ه](#page-16-0) چیز را از دست ندهید.

حال اگر نوشتن پروژه/پایاننامه/رساله اولین تجربه شما از کار با لاتک است، توصیه می شود که یکبار به صورت اجمال،ͬ کتاب «مقدمه ای نه چندان کوتاه بر *ε*2 LATEX<sup>۴</sup> «ترجمه دکتر مهدی امیدعلͬ را مطالعه کنید. این کتاب، کتاب بسیار کاملی است که خیلی از نیازهای شما در ارتباط با حروف چینی را برطرف میکند. اگر عجله دارید، برخی دستورات پایهای مورد نیاز در فصل ٢ بیان [ش](#page-16-1)دهاند.

بعد از موارد گفته شده، فایل tex.main و faTitle را باز کنید و مشخصات پایان نامه خود مثل نام، نام خانوادگی، عنوان پایاننامه و ... را جایگزین مشخصا[ت م](#page-20-0)وجود در فایل faTitle کنید. دقت داشته باشید که نیازی نیست نگران چینش این مشخصات در فایل پیدیاف خروجی باشید. فایل IUST-Thesis.cls همه این کارها را به طور خودکار برای شما انجام میدهد. در ضمن، موقع تغییر دادن دستورهای داخل فایل faTitle کاملاً دقت کنید. این دستورها، خیلی حساس هستند و ممکن است با یک تغییر کوچک، موقع اجرا، خطا بگیرید. برای دیدن خروجی کار، فایل faTitle را Save As، (نه Save As) کنید و بعد به فایل main.tex برگشته و آن را اجرا کنید °. حال اگر میخواهید مشخصات انگلیسی پروژه/پایاننامه/رساله را هم عوض کنید، فایل enTitle را باز کنید و مشخصات داخل آن را تغییر دهید.در اینجا هم برای دیدن خروج،ͬ باید این فایل را Save کرده و بعد [به](#page-16-2) فایل tex.main برگشته و آن را اجرا کرد.

برای راحتی بیشتر، فایل IUST-Thesis.cls طوری طراحی شده است که کافی است فقط یکبار مشخصات پروژه/پایاننامه/رساله را وارد کنید. هر جای دیگر که لازم به درج این مشخصات باشد، این مشخصات به طور خودکار درج می شود. با این حال، اگر مایل بودید، می توانید تنظیمات موجود را تغییر دهید. توجه داشته باشید که اگر کاربر مبتدی هستید و یا با ساختار فایل های cls آشنایی ندارید، به هیچ وجه به این فایل، یعنͬ فایل cls.Thesis-IUST دست نزنید.

<span id="page-16-2"></span><span id="page-16-1"></span><span id="page-16-0"></span>توضیحات بیشتر درخصوص چگونگی اجرای اسناد زیپرشین را میتوانید در فایل راهنمای دیویدی پارسیلاتک ببینید. <sup>۴</sup>اگر تک لایو کامل را داشته باشید، این کتاب را هم دارید. در هر صورت از آدرس زیر قابل دانلود است:

http://www.tug.ctan.org/tex-archive/info/lshort/persian/lshort.pdf <sup>۵</sup>فایلهای این مجموعه به گونهای هستند که در TeXWorks بدون برگشتن به فایل اصلی، میتوانید سند خود را اجرا کنید.

نکته دیگری که باید به آن توجه کنید این است که در فایل IUST-Thesis.cls، سه گزینه به نامهای bsc، msc و phd برای تایپ پروژه، پایاننامه و رساله، طراحی شده است. بنابراین اگر قصد تایپ پروژه کارشناسی، پایان نامه یا رساله را دارید، در فایل tex.main باید به ترتیب از گزینه های bsc، msc و phd استفاده کنید. با انتخاب هر کدام از این گزینه ها، تنظیمات مربوط به آنها به طور خودکار، اعمل مͬ شود. فقط اطلاعات صفحه مربوط با تاییدیه هیات داوران باید به صورت دستی وارد شوند.

## **١ ‐ ۴ مطالب پروژه/پایان نامه/رساله را چطور بنویسم؟**

### **١ ‐ ۴ ‐ ١ نوشتن فصل ها**

<span id="page-17-1"></span><span id="page-17-0"></span>همانطور که در بخش ١ ـ ٢ گفته شد، برای جلوگیری از شلوغی و سردرگمی کاربر در هنگام حروفچینی، قسمت های مختلف پروژه/پایان نامه/رساله از جمله فصل ها، در فایل های جداگانه ای قرار داده شده اند. بنابراین، اگر مͬ خواهید مثلا́ مط[الب فص](#page-15-0)ل ١ را تایپ کنید، باید فایل های tex.main و intro را باز کنید و مطالب خود را جایگزین محتویات داخل فایل intro نمایید. دقت داشته باشید که در ابتدای برخی فایلها دستوراتی نوشته شده است و از شما خواسته شده است که آن دستورات را حذف نکنید.

نکته بسیار مهمی که در اینجا باید گفته شود این است که سیستم TEX، محتویات یک فایل تِک را به ترتیب پردازش میکند. بنابراین، اگر مثلاً دو فصل اول خود را نوشته و خروجی آنها را دیدهاید و مشغول تایپ مطالب فصل ٣ هستید، بهتر است که دو دستور {intro{include \و {latexIntro{include\ را در فایل main.tex، غیرفعال<sup>۶</sup> کنید. در غیر این صورت، ابتدا مطالب دو فصل اول پردازش شده و سپس مطالب فصل ٣ پردازش مي شود و اين کار باعث طولاني شدن زمان اجرا مي شود. هر زمان که خروجي کل پروژه/پایان نامه/رساله خود را [خو](#page-17-3)استید تمام فصلها را از حالت توضیح خارج کنید.

#### <span id="page-17-3"></span>**١ ‐ ۴ ‐ ٢ مراجع**

<span id="page-17-2"></span>برای وارد کردن مراجع پروژه/پایاننامه/رساله خود، کافی است فایل MyReferences.bib را باز کرده و مراجع خود را مانند مراجع داخل آن، وارد کنید. سپس از bibtex برای تولید مراجع با قالب مناسب استفاده کنید. <sup>۶</sup> برای غیرفعال کردن یک دستور، کافی است در ابتدای آن، یک علامت % بگذارید.

برای توضیحات بیشتر بخش ٢ ‐ ٧ و پیوست آ را ببینید.

#### **١ ‐ ۴ ‐ ٣ واژه نامه فار[سͬ ب](#page-24-1)هانگلی[سͬ](#page-27-0) و برعکس**

<span id="page-18-0"></span>برای وارد کردن واژهنامه فارسی به انگلیسی و برعکس، چنانچه کاربر مبتدی هستید، بهتر است مانند روش بکار رفته در فایل های dicfa2en و dicen2fa عمل کنید. اما چنانچه کاربر پیشرفته هستید، بهتر است از بسته glossaries استفاده کنید. راهنمای این بسته را میتوانید به راحتی و با یک جستجوی ساده در اینترنت پیدا کنید.

#### **١ ‐ ۴ ‐ ۴ نمایه**

<span id="page-18-1"></span>برای وارد کردن نمایه، باید از xindy استفاده کنید. راهنمای چگونگی کار با xindy را میïوانید در تالار گفتگوی پارسیلاتک و یا مثالهای موجود در مجموعه پارسیلاتک، پیدا کنید.

## **١ ‐ ۵ اگر سوالͬ داشتم، از کͬ بپرسم؟**

<span id="page-18-2"></span>برای پرسیدن سوال های خود موقع حروفچینی با زیپرشین، میتوانید به تالار گفتگوی پارسیلاتک<sup>۷</sup> مراجعه کنید. شما هم میتوانید روزی به سوالهای دیگران در این تالار، جواب بدهید.

## **١ ‐ ۶ جمع بندی**

<span id="page-18-3"></span>بستهی زی پرشین و بسیاری بستههای مرتبط با آن مانند bidi و Persian-bib، مجموعه پارسی لاتک، مثالهای مختلف موجود در آن، استیلهای مختلف پایاننامه دانشگاههای مختلف، سایت پارسی لاتک همه به صورت داوطلبانه توسط افراد گروه پارسیلاتک و بدون هیچ کمک مالی انجام شدهاند. کار اصلی نوشتن و توسعه زی پرشین توسط آقای وفا خلیقی انجام شده است که این کار بزرگ را به انجام رساندند. اگر مایل به کمک مالی به گروه پارسیلاتک هستید کمکهای مالی خود را به شماره حساب زیر نزد بانک ملی، به نام هادی صفي|قدم واریز نمایید:

٧ http://forum.parsilatex.com

شماره حساب: ٠١٠١٢٠٠٠٧٠٠٠٣ شماره کارت: 6037-9910-4168-7363 شماره شبا: 72-0170-0000-0010-1200-0700-03IR

لطفاً پس از واریز وجه، موضوع را از طریق ایمیل به آقای صفی|قدم اطلاع دهید (hadi.safiaghdam@gmail.com).

## **فصل ٢**

# <span id="page-20-0"></span>**آشنایی سریع با برخͬ دستورات لاتک**

در این فصل ویژگی،های مهم و پرکاربرد زیپرشین و لاتک معرفی میشود. برای راهنمایی بیشتر و بهکاربردن ویژگیهای پیشرفتهتر به راهنمای زیپرشین و راهنمای لاتک مراجعه کنید. برای آگاهی از دستورات لاتک که این خروجی را تولید کردهاند فایل latexIntro.tex را ملاحظه فرمایید. ا

#### **٢ ‐ ١ بندها و زیرنویس ها**

هر جایی از نوشتۀ خود، اگر میخواهید به سر سطر بروید و یک بند تازه را آغاز کنید، باید یک خط را خالی بگذارید ۲ مانند این:

حالا که یک بند تازه آغاز شده است، یک زیرنویس انگلیسی ۳ هم میفویسیم!

ابیشت[ر](#page-20-1) مطالب این بخش از مثال xepersian\_example.tex گرفته شدهاند که توسط دوستمان آقای امیرمسعود پورموسی آماده شده بوده است.

<span id="page-20-1"></span><sup>٢</sup>یعنͬ دوبار باید کلید Enter را بزنید.

<sup>٣</sup>English Footnote!

### **٢ ‐ ٢ فرمول های ریاضͬ**

اینجا هم یک فرمول میآوریم که شماره دارد:

$$
A = \frac{c}{d} + \frac{q^{\mathsf{T}}}{\sin(\omega t) + \Omega_{\mathsf{T}}}
$$
 (1-1)

<span id="page-21-0"></span>در لاتک میïوان به کمک فرمان {}label به هر فرمول یک نام نسبت داد. ً در فرمول بالا نام eq:yek را برایش گذاشته ایم (پروندۀ tex همراه با این مثال را ببینید). این نام ما را قادر مͬ کند که بعداً بتوانیم با فرمان {yek:eq{ref \به آن فرمول با شماره ارجاع دهیم. یعنͬ بنویسیم فرمول ٢ ‐ .١ لاتک خودش شمارۀ این فرمولها را مدیریت میکند.۴ این هم یک فرمول که شماره ندارد:

$$
A = |\vec{a} \times \vec{b}| + \sum_{n=1}^{\infty} C_{ij}
$$

این هم عبارتی ریاضی مانند 
$$
\sqrt{a^{\mathsf{y}}+b^{\mathsf{y}}}
$$
 که بین متن میآید.

### **٢ ‐ ٢ ‐ ١ یͷ زیربخش**

این زیربخش ٢ ـ ٢ ـ ١ است؛ یعنی یک بخش درون بخش ٢ ـ ٢ است.

#### **یͷ زیرزیرب[خش](#page-21-1)**

<span id="page-21-1"></span>این هم یک زیرزیربخش است. در لاتک میتوانید بخش های تودرتو در نوشتهتان تعریف کنید تا ساختار منطقی نوشته را به خوبی نشان دهید. میتوانید به این بخش ها هم با شماره ارجاع دهید، مثلاً بخش فرمول های ریاضی شماره اش ٢ ‐ ٢ است.

<sup>۴</sup>یعني اگر بعداً فرمولي قبل از این فرمول بنویسیم، خودبهخود شمارۀ این فرمول و شمارۀ ارجاعها به این فرمول یکي زیاد ميشود. دیگر نگران شمارهگذاری فرمولهای خود نباشید!

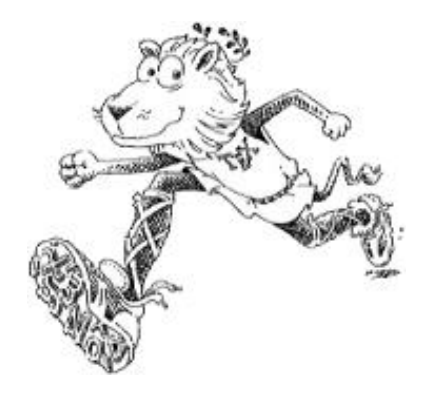

شکل ۲ ـ ۱: در این تصویر یک شیر علاقهمند به لاتک را در حال دویدن می بینید.

## **٢ ‐ ٣ نوشته های فارسͬ و انگلیسͬ مخلوط**

<span id="page-22-0"></span>نوشتن یک کلمۀ انگلیسی بین متن فارسی بدیهی است، مانند Example در این جمله. نوشتن یک عبارت چندکلمهای مانند More than one word کمی پیچیدهتر است.

اگر ناگهان تصمیم بگیرید که یک بند کاملاً انگلیسی را بنویسید، باید:

This is an English paragraph from left to right. You can write as much as you want in it.

### **٢ ‐ ۴ افزودن تصویر به نوشته**

<span id="page-22-1"></span>پروندۀ تصویر دلخواه خود را در کنار پروندۀ tex قرار دهید. سپس به روش زیر تصویر را در نوشتۀ خود بیاورید:

\includegraphics{YourImageFileName}

به تصویرها هم مانند فرمول ها و بخش ها می توان با شماره ارجاع داد. مثلاً تصویر ٢ ـ ١ یک شیر علاقه مند به لاتک را در حال دویدن نشان مͬ دهد. برای جزئیات بیشتر دربارۀ روش گذاشتن تصویرها در نوشته باید راهنماهای لاتک را بخوانید.

به تصویرها هم مانند فرمولها و بخشها میتوان با شماره ارجاع داد. مثلاً تصویر بالا شمارهاش ٢ ـ ١ است. برای جزئیات بیشتر دربارۀ روش گذاشتن تصویرها در نوشته باید راهنماهای لاتک را بخوانید.

### **٢ ‐ ۵ محیط های شمارش و نکات**

<span id="page-23-0"></span>برای فهرست کردن چندمورد، اگر ترتیب برایمان مهم نباشد:

- مورد یͺم
- مورد دوم
- مورد سوم

و اگر ترتیب برایمان مهم باشد:

- ۱. مورد یکم
- .٢ مورد دوم
- .٣ مورد سوم
- میتوان موردهای تودرتو داشت:
	- .١ مورد ١
	- .٢ مورد ٢
	- (آ) مورد ١ از ٢
	- (ب) مورد ٢ از ٢
	- (ج) مورد ٣ از ٢
		- .٣ مورد ٣

شمارهگذاری این موردها را هم لاتک انجام میدهد.

#### **٢ ‐ ۶ تعریف و قضیه**

برای ذکر تعریف، قضیه و مثال مثالهای ذیل را ببینید.

<span id="page-24-0"></span>**تعریف ٢ ‐ ۶ ‐ .١** مجموعه همه ارزیابی های (پیوسته) روی ( *τ ,X*(، دامنه توانͬ احتمالͬ *X* نامیده مͬ شود. **قضیه ٢ ‐ ۶ ‐ ٢** (باناخ‐آلااغلو)**.** *اگر V یͷ همسایͽͬ* ٠ *در فضای برداری توپولوژیͺͬ X باشد و*

<span id="page-24-2"></span>
$$
K = \{ \Lambda \in X^* : |\Lambda x| \leqslant 1; \,\forall x \in V \},\tag{7-7}
$$

*<sup>∗</sup>X دوگان فضای برداری توپولوژیͺͬ X است به طوری که عناصر آنگاه K، ضعیف\*‐فشرده است که در آن، آن، تابعͬ های خطͬ پیوسته روی X هستند.*

تساوی (٢ ـ ٢) یکی از مهمترین تساویها در آنالیز تابعی است که در ادامه، به وفور از آن استفاده میشود. **مثال ٢ ‐ ۶ ‐ .٣** برای هر فضای مرتب، گردایه

 $U := \{U \in O : U = \uparrow U\}$ 

از مجموعههای بالایی باز، یک توپولوژی تعریف میکند که از توپولوژی اصلی، درشتتر است. حال تساوی

<span id="page-24-3"></span>
$$
\sum_{n=1}^{+\infty} \mathbf{r}^n x + \mathbf{V} x = \int_1^n \mathbf{A} n x + \exp(\mathbf{Y} n x) \tag{7-7}
$$

را در نظر بگیرید. با مقایسه تساوی (۲\_۳) با تساوی (۲\_۲) میتوان نتیجه گرفت که ...

# **٢ ‐ ٧ چͽونگͬ نوشتن [و ار](#page-24-3)جاع به م[راجع](#page-24-2)**

<span id="page-24-1"></span>در لاتک به راحتی میتوان مراجع خود را نوشت و به آنها ارجاع داد. به عنوان مثال برای معرفی کتاب گنزالس [٩] به عنوان یͷ مرجع مͬ توان آنرا به صورت زیر معرفͬ نمود: \bibitem{Gonzalez02book}

Gonzalez, R.C., and Woods, R.E. {\em Digital Image Processing}, 3rd ed.. Prentice-Hall, Inc., Upper Saddle River, NJ, USA, 2006.

در دستورات فوق book02Gonzalez برچسبی است که به این مرجع داده شده است و با استفاده از دستور {book02Gonzalez{cite \مͬ توان به آن ارجاع داد؛ بدون این که شماره اش را در فهرست مراجع مان بدانیم.

اگر این اولین مرجع ما باشد در قسمت مراجع به صورت زیر خواهد آمد:

[1] Gonzalez, R.C., and Woods, R.E. Digital Image Processing, 3rd ed.. Prentice-Hall, Inc., Upper Saddle River, NJ, USA, 2006.

این شیوه برای تعداد مراجع کم بد نیست اما اگر فرمت مراجع، ترتیب یا تعداد آنها را خواسته باشید تغییر دهید، به عنوان مثال ابتدا حرف اول نام نویسنده بیاید و سپس نام خانوادگ،ͬ باید همه کارها را به صورت دستی انجام دهید. اگر مایلید کنترل کاملی بر مراجع خود داشته باشید و به راحتی بتوانید قالب مراجع خود را عوض کنید باید از BibTEX استفاده کنید که درپیوست آ به آن پرداخته خواهد شد.

# **مراجع**

- <span id="page-26-0"></span>[١] استالینگ، ویلیام. *اصول طراحͬ و ویژگیهای داخلͬ سیستم های عامل*، ویرایش سوم. ترجمه ی صدیقی مشکنانی، محسن، و پدرام، حسین، ویراستار برنجکوب، محمود. نشر شیخ بهایی، اصفهان، بهار .١٣٨٠ ١۵
- [٢] امیدعل،ͬ مهدی. *خم های تک جمله ای تعریف شده توسط دنباله های تقریباً حسابی*. پایان نامه دکترا، دانشکده ریاضی، دانشگاه امیرکبیر، تیر ۱۳۸۵. ۱۵
- <span id="page-26-4"></span>[٣] امین طوس،ͬ محمود، مزین،ͬ ناصر، و فتح،ͬ محمود. افزایش وضوح ناحیه ای. در *چهاردهمین* کن*فرانس ملی سالانه انجمن کامپیوتر ایران* (ته[ران،](#page-28-1) ایران، اسفند ۱۳۸۷)، دانشگاه امیرکبیر، صفحات ١۵ .١٠٨–١٠١
- [۴] امینطوسی، م.، و واحدی، م. راهنمای استفاده از سبکهای فارسی برای bibTEX در زیپرشین. گروه ١٧ .http://www.parsilatex.com .١[٣٨٧](#page-28-1) ، ١٧
- <span id="page-26-6"></span>[۵] تحصیلات تکمیل.ͬ راهنمای نگارش پایان نامه ی کارشناسͬ ارشد و رساله ی دکتری. ir.ac.ir ،۱۳۸۷ مدیریت تحصیلات تکمیلی دانشگاه علم و صنعت ایران. ج، ١
- <span id="page-26-2"></span>[۶] خلیق،ͬ وفا. زی پرشین (EPersian X(: بسته فارسͬ برای حروف چینͬ در e2LATEX. ١۵ ،١ .١٣٨٧ ،http://www.cta[n.org/pkg/xepersian](http://www.iust.ac.ir/page.php?slc_lang=fa&sid=52&slct_pg_id=6638)
- <span id="page-26-3"></span><span id="page-26-1"></span>[٧] واحدی، مصطف.ͬ درختان پوشای کمینه دورنگͬ مسطح. *مجله فارسͬ نمونه* ،*١* ٢ (آبان ١٣٨٧)، ١۵ [.٣٠–٢٢](http://www.ctan.org/pkg/xepersian)
	- [8] Baker, S., and Kanade, T. Limits on super-resolution and how to break them. *IEEE Trans. Pattern Anal. Mach. Intell. 24*, 9 (2002), 1167–1183. 16
	- [9] Gonzalez, R. C., and Woods, R. E. *Digital Image Processing*, 3rd ed. . Prentice-Hall, Inc., Upper Saddle River, NJ, USA, 2006. 11, 16
- <span id="page-26-5"></span>[10] Khalighi, V. Category theory. Master's thesis, Sydny Univ., April 2007. 15

**پیوست آ** 

# **مدیریت مراجع در لاتک**

<span id="page-27-0"></span>در بخش ۲ ـ ۷ اشاره شد که با دستور bibitem\ ميتوان يک مرجع را تعريف نمود و با فرمان cite\ به آن ارجاع داد. این روش برای تعداد مراجع زیاد و تغییرات آنها مناسب نیست. در ادامه به صورت مختصر توضیحی در خصوص [برنامه](#page-24-1) BibTeX که همراه با توزیع های معروف ت˼ک عرضه مͬ شود و نحوه استفاده از آن در زی پرشین خواهیم داشت.

### **آ ‐ ١ مدیریت مراجع با BibTEX**

<span id="page-27-1"></span>یکی از روش های قدرتمند و انعطاف پذیر برای نوشتن مراجع مقالات و مدیریت مراجع در لاتک، استفاده از BibTeX است. روش کار با BibTeX به این صورت است که مجموعهی همهی مراجعی را که در پروژه/پایان نامه/رساله استفاده کرده یا خواهیم کرد، در پرونده ی جداگانه ای نوشته و به آن فایل در سند خودمان به صورت مناسب لینک مͬ دهیم. کنفرانس ها یا مجله های گوناگون برای نوشتن مراجع، قالب ها یا قراردادهای متفاوتی دارند که به آنها استیلهای مراجع گفته میشود. در این حالت به کمک استیل های BibTeX خواهید توانست تنها با تغییر یک پارامتر در پروندهی ورودی خود، مراجع را مطابق قالب موردنظر تنظیم کنید. بیشتر مجلات و کنفرانس های معتبر یک پروندهی سبک (BibTeX Style) با پسوند bst در وبگاه خود میگذارند که برای همین منظور طراحی شده است.

به جز نوشتن مقالات این سبکها کمک بسیار خوبی برای تهیهی مستندات علمی همچون پایان نامههاست

<span id="page-28-1"></span>که فرد میتواند هر قسمت از کارش را که نوشت مراجع مربوطه را به بانک مراجع خود اضافه نماید. با داشتن چنین بانکی از مراجع، وی خواهد توانست به راحتی یک یا چند ارجاع به مراجع و یا یک یا چند بخش را حذف یا اضافه نماید؛ مراجع به صورت خودکار مرتب شده و فقط مراجع ارجاع داده شده در قسمت کتابنامه خواهندآمد. قالب مراجع به صورت یکدست مطابق سبک داده شده بوده و نیازی نیست که کاربر درگیر قالبدهی به مراجع باشد. در این جا مجموعه سبکهای بسته Persian-bib که برای زی پرشین آماده شدهاند به صورت مختصر معرفی شده و روش کار با آنها گفته می شود. برای اطلاع بیشتر به راهنمای بستهی bib-Persian مراجعه فرمایید.

#### **آ ‐ ١ ‐ ١ سبͷ های فعلͬ قابل استفاده در زی پرشین**

در حال حاضر فایلهای سبک زیر برای استفاده در زی پرشین آماده شدهاند:

<span id="page-28-0"></span>uns**rt-fa.bst این سبک متناظر با unsrt**.bst میباشد. مراجع به ترتیب ارجاع در متن ظاهر میشوند.

- pla**in-fa.bst** این سبک متناظر با plain.bst میباشد. مراجع بر اساس نامخانوادگی نویسندگان، به ترتیب صعودی مرتب میشوند. همچنین ابتدا مراجع فارسی و سپس مراجع انگلیسی خواهند آمد.
- ac**m-fa.bst** این سبک متناظر با acm.bst میباشد. شبیه plain-fa.bst است. قالب مراجع کمی متفاوت است. اسامی نویسندگان انگلیسی با حروف بزرگ انگلیسی نمایش داده میشوند. (مراجع مرتب مͬ شوند)

ieeetr-fa.bst این سبک متناظر با ieeetr.bst میباشد. (مراجع مرتب نمیشوند)

- plainnat-fa.bst این سبک متناظر با plainnat.bst میباشد. نیاز به بستۀ natbib دارد. (مراجع مرتب مͬ شوند)
- c**hicago-fa.bst** این سبک متناظر با chicago.bst میباشد. نیاز به بستۀ natbib دارد. (مراجع مرتب مͬ شوند)

asa-fa.bst این سبک متناظر با asa.bst میباشد. نیاز به بستۀ natbib دارد. (مراجع مرتب میشوند)

با استفاده از استیلهای فوق میتوانید به انواع مختلفی از مراجع فارسی و لاتین ارجاع دهید. به عنوان نمونه مرجع [۲] یک نمونه پروژه دکترا (به فارسی) و مرجع [۷] یک نمونه مقاله مجله فارسی است. مرجع [۳] یک نمونه مقاله کنفرانس فارسی و مرجع [١] یک نمونه کتاب فارسی با ذکر مترجمان و ویراستاران فارسی است. مرجع [۱۰] یک نمونه پروژه کارشناسی ارشد انگلیسی [و](#page-26-3) [۶] هم یک نمونه متفرقه میباشند. مراجع [٨،٩] نمونه کتاب و مقاله انگلیسی هستند. استیل مورد استفاده در این پروژه/پایاننامه/رساله acm-fa است که خروجی آنرا در بخش مراجع میتوانید مشاهده کنید. نمونه خروجی سبک asa-fa در شکل آ - ( آمده اس[ت](#page-26-5).

#### **آ ـ ۱ ـ ۲ نحوه استفاده از سبکهای فارسی**

<span id="page-29-0"></span>برای استفاده از بیبتک باید مراجع خود را در یک فایل با پسوند bib ذخیره نمایید. یک فایل bib در واقع یک پایگاه داده از مراجع' شماست که هر مرجع در آن به عنوان یک رکورد از این پایگاه داده با قالبی خاص ذخیره می شود. به هر رکورد یک مدخل ۲ گفته می شود. یک نمونه مدخل برای معرفی کتاب Digital Image Processing در ادامه آمد[ه](#page-29-1) است:

@BOOK{Gonzalez02image,

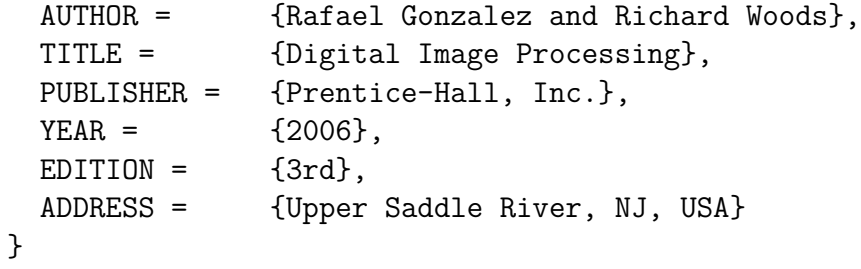

در مثال فوق، BOOK@ مشخصهی شروع یک مدخل مربوط به یک کتاب و Gonzalez02book برچسبی است که به این مرجع منتسب شده است. این برچسب بایستی یکتا باشد. برای آنکه فرد به راحتی بتواند برچسب مراجع خود را به خاطر بسپارد و حتىالامكان برچسبها متفاوت با هم باشند معمولاً از قوانین خاصي به این منظور استفاده می شود. یک قانون می تواند فامیل نویسندهی اول+دورقم سال نشر+اولین کلمهی عنوان اثر باشد. به AUTHOR و *. . .* و ADDRESS فیلدهای این مدخل گفته مͬ شود؛ که هر یͷ با مقادیر مربوط به مرجع مقدار گرفته اند. ترتیب فیلدها مهم نیست.

انواع متنوعی از مدخل ها برای اقسام مختلف مراجع همچون کتاب، مقالهی کنفرانس و مقالهی ژورنال وجود دارد که برخی فیلدهای آنها با هم متفاوت است. نام فیلدها بیانگر نوع اطلاعات آن میباشد. مثالهای ذکر شده در فایل MyReferences.bib کمک خوبی به شما خواهد بود. با استفاده از سبکهای فارسی آماده

<sup>١</sup>Bibliography Database

<span id="page-29-1"></span> $<sup>5</sup>$  Entry</sup>

<span id="page-30-0"></span>شده، محتویات هر فیلد میتواند به فارسی نوشته شود، ترتیب مراجع و نحوهی چینش فیلدهای هر مرجع را سبک مورد استفاده مشخص خواهد کرد.

نکته: بدون اعمال تنظیمات موردنیاز BibTEX در TeXWorks، مراجع فارسͬ در استیل هایی که مراجع را به صورت مرتب شده چاپ مͬ کنند، ترتیب کاملا́ درستͬ نخواهند داشت. برای توضیحات بیشتر [۴] را ببینید یا به سایت پارسیلاتک مراجعه فرمایید. تنظیمات موردنیاز در TeXMaker اصلاح شده اعمال شدهاند.

**برای درج مراجع خود لازم نیست نگران موارد فوق باشید. در فایل bib.MyReferences که ه[مرا](#page-26-6)هبا** این پروژه/پایاننامه/رساله هست، موارد مختلفی درج شده است و کافیست مراجع خود را جایگزین موارد **مندرج در آن نمایید.**

پس از قرار دادن مراجع خود، یک بار XeLaTeX را روی سند خود اجرا نمایید، سپس bibtex و پس از آن دوبار XeLaTeX را. در TeXMaker کلید 11F و در TeXWorks هم گزینه ی BibTeX از منوی Typeset، BibTeX را روی سند شما اجرا مͬ کنند.

برای بسیاری از مقالات لاتین حتی لازم نیست که مدخل مربوط به آنرا خودتان بنویسید. با جستجوی نام مقاله + کلمه bibtex در اینترنت سایتهای بسیاری همچون ACM و ScienceDirect را خواهید یافت که مدخل bibtex مربوط به مقاله شما را دارند و کافیست آنرا به انتهای فایل MyReferences اضافه کنید.

از هر یک از سبکهای Persian-bib میتوانید استفاده کنید، البته اگر از سه استیل آخر استفاده میکنید و مایلید که مراجع شما شماره بخورند باید بسته natbib را با گزینه numbers فراخوانی نمایید.

#### نمونه خروجی با استیل فارسی asa-fa برای BibTeX در زیپرشین

محمود امینطوس*ی* 

مرجع امیدعلی (١٣٨٢) یک نمونه پروژه دکترا و مرجع واحدی (١٣٨٧) یک نمونه مقاله مجله فارسی است. مرجع امینطوسی و دیگران (۱۳۸۷) یک نمونه مقاله کنفرانس فارسی و مرجع استالینگ (۱۳۸۰) یک نمونه کتاب فارسی با ذکر مترجمان و ویراستاران فارسی است. مرجع خلیقی (۲۰۰۷) یک نمونه پروژه کارشناسی ارشد انگلیسی و خلیقی (۱۳۸۷) هم یک نمونه متفرقه می باشند.

.<br>مرجع گنزالس و وودس (٢٠٠۶) یک نمونه کتاب لاتین است که از آنجا که دارای فیلد authorfa است، نام نویسندگان آن در استیلهای plainnat-fa ،asa-fa به فارسی (chicago-fa دیده میشود. مرجع Kanade and Baker (۲۰۰۲) مقاله انگلیسی است که معادل فارسی نام نویسندگان آن ذکر نشده بوده است.

#### **مراج**

استالینگ، ویلیام (١٣٨٠)، اصول طراحی و ویژگیهای داخلی سیستمهای عامل. ترجمهی صدیقی مشکنانی، محسن و پدرام، حسین، (ویراستار)برنجکوب، محمود، اصفهان: نشر شیخ بهایی، ویرایش سوم.

امیدعلی، مهدی (١٣٨٢)، "تابع هیلبرت،" پایاننامه دکترا، دانشکده ریاضی، دانشگاه امیرکبیر.

امین طوسی، محمود، مزینی، ناصر، و فتحی، محمود (١٣٨٧)، "افزایش وضوح ناحیهای،" در چهاردهمین کنفرانس ملی سالانه انجمن کامپیوتر ایران، دانشگاه امیرکبیر، تهران، ایران، صفحات ١٠١–١٠٨.

خلیقی، وفا (۱۳۸۷)، "زیپرشین (XgPersian): بسته فارسی برای حروفچینی در ETEX2e،" .HTTP://BITBUCKET.ORG/VAFA/XEPERSIAN

واحدی، مصطفی (۱۳۸۷)، "موضوعی جدید در هندسه محاسباتی،" مجله فارسی نمونه، ۱، ۲۲–۳۰.

Baker, S. and Kanade, T. (2002), "Limits on Super-Resolution and How to Break Them," *IEEE Trans. Pattern Anal. Mach. Intell., 24, 1167-1183.* 

Gonzalez, R. C. and Woods, R. E. (2006), *Digital Image Processing*, Upper Saddle River, NJ, USA: Prentice-Hall, Inc., 3rd ed. .

<span id="page-31-0"></span>Khalighi, V. (2007), "Category Theory," Master's thesis, Sydny Univ.

شکل آ\_۱: نمونه خروجي با سبک asa-fa

**پیوست ب**

# <span id="page-32-0"></span>جدول، نمودار و الگوریتم در لاتک

در این بخش نمونه مثالهایی از جدول، نمودار و الگوریتم در لاتک را خواهیم دید.

## **ب ‐ ١ مدلهای حرکت دوبعدی**

<span id="page-32-1"></span>بسیاری از اوقات حرکت بین دو تصویر از یک صحنه با یکی از مدلهای پارامتری ذکر شده در جدول (ب\_ ١) قابل مدل نمودن مىباشد.

### **ب ‐ ٢ ماتریس**

<span id="page-32-2"></span>شناختهشدهترین روش تخمین ماتریس هوموگرافی الگوریتم تبدیل خطی مستقیم ('DLT) است. فرض کنید  ${\bf x}'_i = H{\bf x}_i$  چهار زوج نقطۀ متناظر در دو تصویر در دست هستند،  ${\bf x}'_i \leftrightarrow {\bf x}'_i$  و تبدیل با رابطۀ  ${\bf x}'_i = H$  نشان داده مͬ شود که در آن:

 $\mathbf{x}'_i = (x'_i, y'_i, w'_i)^\top$ 

<sup>١</sup>Direct Linear Transform

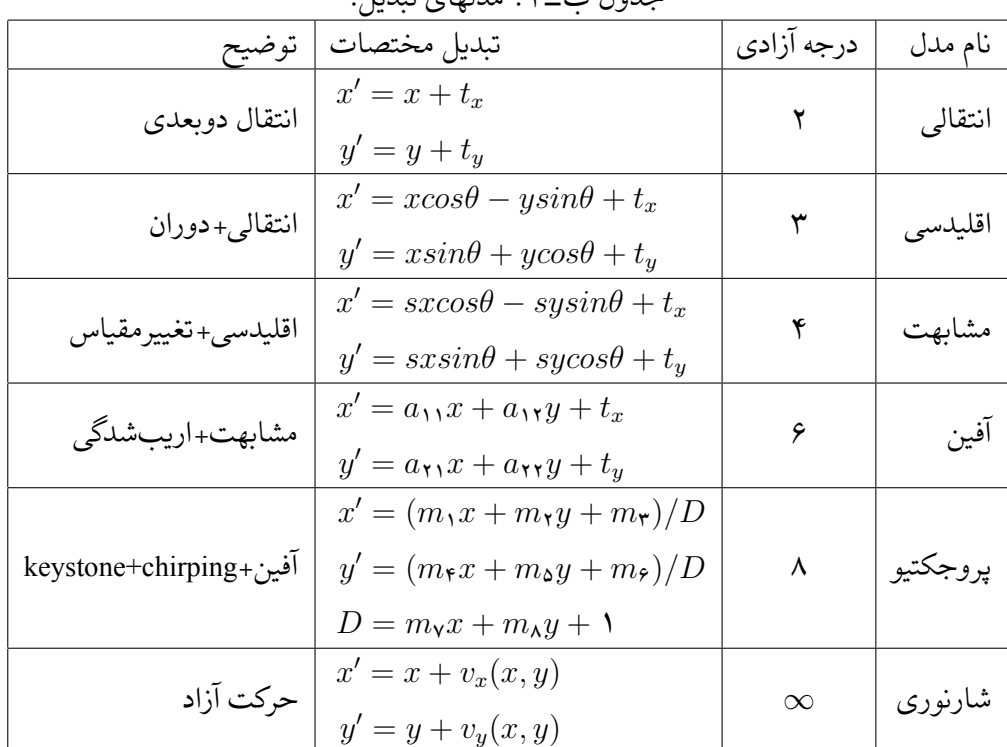

#### جدول ب ‐ :١ مدلهای تبدیل.

$$
H = \begin{bmatrix} h_1 & h_2 & h_3 \\ h_3 & h_4 & h_5 \\ h_5 & h_6 & h_4 \end{bmatrix}
$$

رابطه زیر را برای الگوریتم (ب\_۱) لازم دارم.

<span id="page-33-1"></span> ٠ *<sup>⊤</sup> −w ′ i***x** *⊤ i y ′ i***x** *⊤ i w ′ <sup>i</sup>***x***<sup>i</sup>* ٠ *<sup>⊤</sup> −x ′ i***x** *⊤ i −y ′ i***x** *⊤ <sup>i</sup> x ′ i***x** *⊤ <sup>i</sup>* ٠ *⊤* **h** ١ **h** ٢ **h** ٣ (ب ‐ ١) ٠ =

**ب ‐ ٣ الͽوریتم با دستورات فارسͬ**

<span id="page-33-0"></span>با مفروضات فوق، الگوریتم DLT به صورت نشان داده شده در الگوریتم (ب\_۱) خواهد بود.

و

<span id="page-34-2"></span>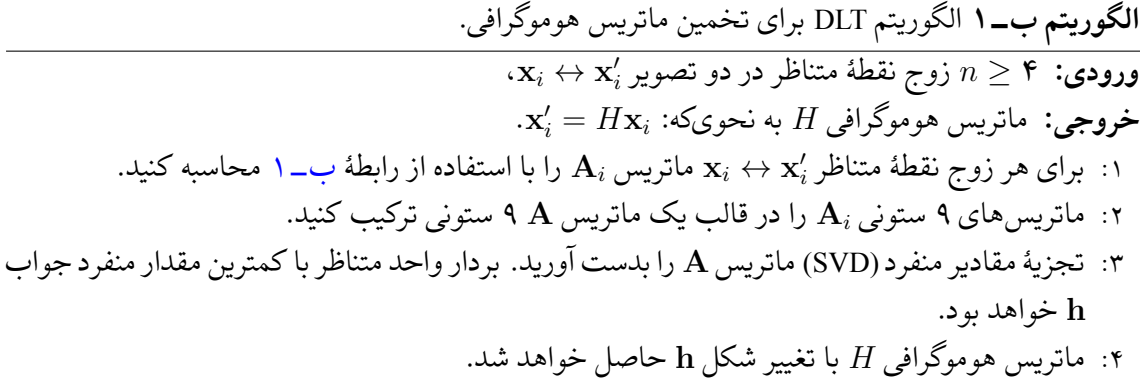

## <mark>الگوریتم ب-۲</mark> الگوریتم RANSAC برای تخمین ماتریس هوموگرافی.

**Require:**  $n \geq 4$  putative correspondences, number of estimations, N, distance threshold  $T_{dist}$ . **Ensure:** Set of inliers and Homography matrix *H*.

- 1: **for**  $k = 1$  to  $N$  **do**
- <span id="page-34-3"></span>2: Randomly choose 4 correspondence,
- 3: Check whether these points are colinear, if so, redo the above step
- 4: Compute the homography *Hcurr* by DLT algorithm from the 4 points pairs,
- 5: *. . .*
- 6: **end for**
- 7: Refinement: re-estimate H from all the inliers using the DLT algorithm.

**ب ‐ ۴ الͽوریتم با دستورات لاتین**

الگوریتم ب\_٢ یک الگوریتم با دستورات لاتین است.

### **ب ‐ [۵ نم](#page-34-3)ودار**

<span id="page-34-1"></span><span id="page-34-0"></span>لاتک بسته هایی با قابلیت های زیاد برای رسم انواع مختلف نمودارها دارد. مانند بسته های Tikz و PSTricks. توضیح اینها فراتر از این پیوست کوچک است. مثالهایی از رسم نمودار را در مجموعه پارسیلاتک خواهید یافت. توصیه میکنم که حتماً مثالهایی از برخی از آنها را ببینید. راهنمای همه آنها در تکلایو هست. نمونه مثالهایی از بسته Tikz را میتوانید در /http://www.texample.net/tikz/examples ببینید.

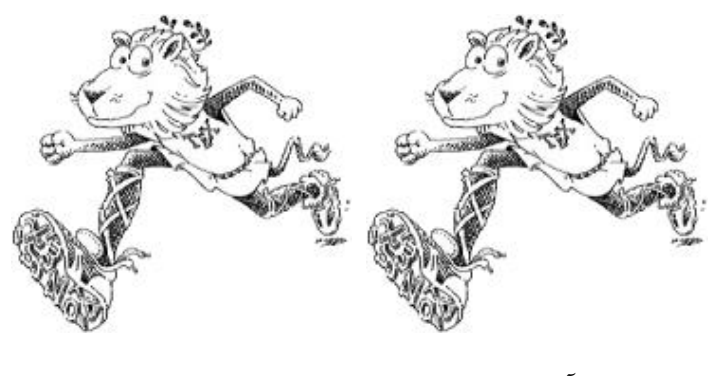

(آ) شیر ١ (ب) شیر ٢

شکل ب\_۱: دو شیر

### **ب ‐ ۶ تصویر**

<span id="page-35-0"></span>نمونه تصاویری در بخش قبل دیدیم. دو تصویر شیر کنار هم را هم در شکل ب\_۱ مشاهده میکنید.

# واژەنامە فارسى بە انگليسى

<span id="page-36-0"></span>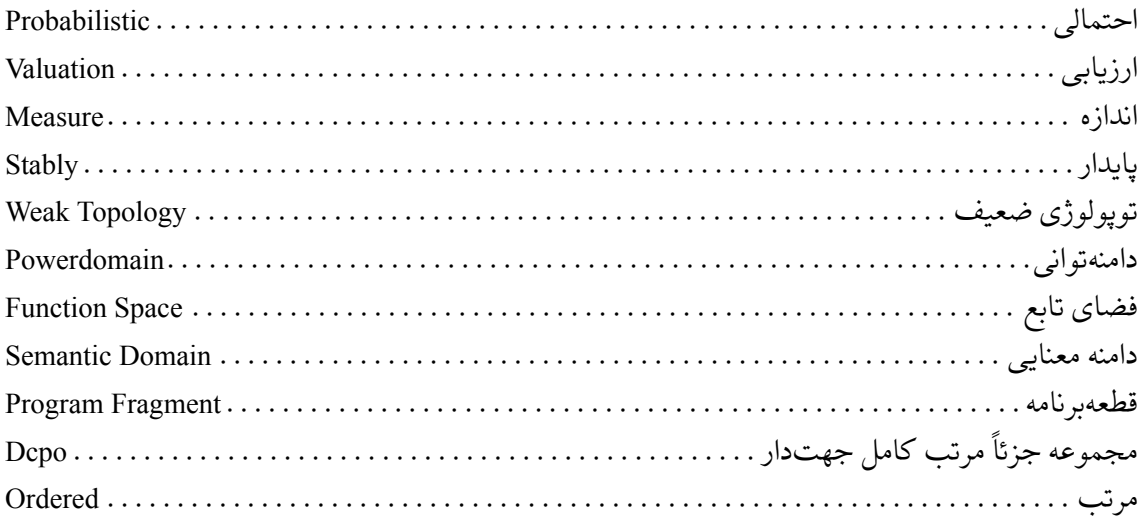

# واژەنامە انگلیسی بە فارسى

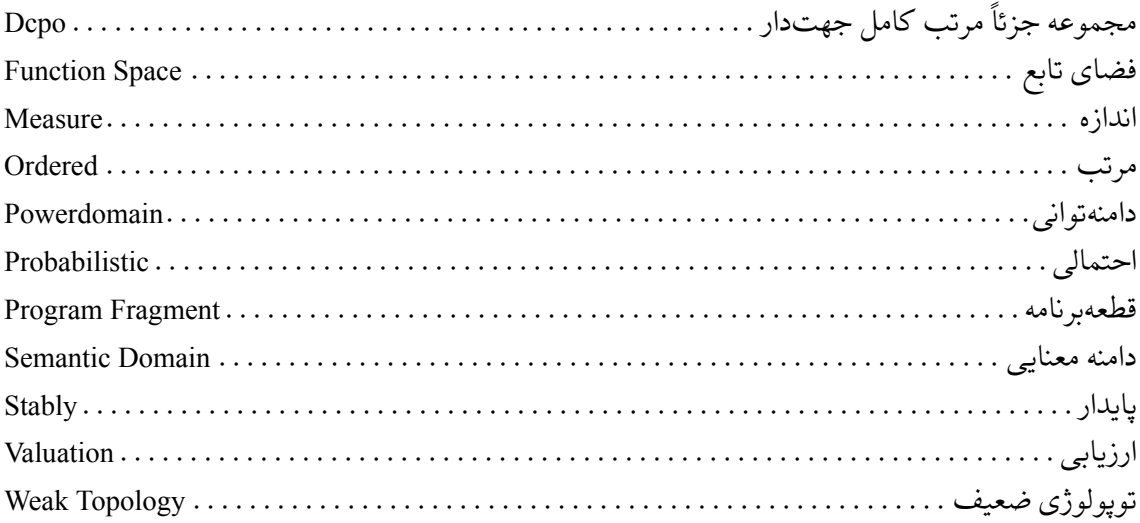

#### **Abstract:**

This thesis studies on writing projects, theses and dissertations using IUST-Thesis Class. It ...

Keywords: Writing Thesis, Template, L<sup>T</sup>EX, X<sub>H</sub>Persian

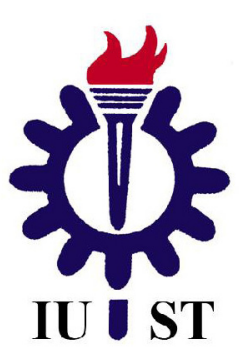

**Iran University of Science and Technology Computer Engineering Department**

## **Writing projects, theses and dissertations using IUST-Thesis Class**

**A Thesis Submitted in Partial Fulfillment of the Requirement for the Degree of Doctor of Philosophy in Computer Engineering**

> **By: Mahmood Amintoosi**

> > **Supervisor:**

**First Supervisor**

**Advisor:**

**First Advisor**

**February 2012**